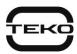

# Astra-MA

# Addressable mark

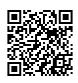

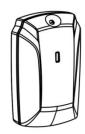

# User guide

## Manufacturer:

**ZAO NTC TEKO** 420108, Russia, Kazan, Gafuri str., 71 Tel.:+7(843) 528-03-69

export@teko.biz www.teko.biz

Made in Russia

Rev. MA-v1 2 instr en

## 1 FUNCTION

- Addressable Mark Astra-MA (further Astra-MA) is designed to receive notifications via two programmable alarm loops (AL) from non-addressable devices with a "dry contact" output and to transmit notifications via Signaling Line Circuit (SLC) through Astra-A RPA (RPA) into Astra-812 Pro or Astra-8945 Pro (version 5\_0 and above) Control Panels.
- Astra-MA does not provide connection of detectors with loop power supply.
- Astra-MA provides programming of AL from the PKM Astra Pro.
- Astra-MA provides monitoring of the operability of a fire-type AL for open and short circuit.
- Astra-MA is powered from the RPA through the SLC power circuit.

## **02 SPECIFICATIONS**

| Power supply voltage, V<br>Consumption, mA not more |                    |
|-----------------------------------------------------|--------------------|
| Maximum length SLC interface, m                     |                    |
| AL Parameters (terminals +Z1-,+Z2                   | ?-):               |
| Short circuit current, mA, not more                 | 1                  |
| AL wire resistance, Ohm, not more                   | 50                 |
| AL integration time, ms                             | 70/300/500         |
| AL resistance of different types and s              | tates,             |
| kOhm                                                | see manual         |
| Dimensions, mm                                      | 87x54x28           |
| Operating Conditions                                |                    |
| Temperature range, °C                               | from - 30 to + 55  |
| Relative air humidity, %                            | up to 93 at +40°C  |
| without moi                                         | sture condensation |
|                                                     |                    |

#### 3 DELIVERY SET

Delivery set includes: fastening parts (dowels - 2, screws - 2), resistor  $3.9 \, \text{kOhm} - 2$ .

#### 4 INDICATION

| STATUS                               | LED                                      | Control<br>Panel |
|--------------------------------------|------------------------------------------|------------------|
| Fire / alarm/<br>AL fault            | -                                        | +                |
| Opening                              | -                                        | +                |
| Power failure<br>(below 7.5V)        | 3 times flashes with a period of 25 sec. | +                |
| Testing (via<br>ASTRA-942)*          | 1 time flash for 2 sec.                  | +                |
| Registration<br>(via ASTRA-<br>942)* | 1 time flash for 2 sec.                  | -                |

- "\*" service indication used during commissioning and Astra-MA maintenance
- "+" a notification is issued
- "-" a notification is not issued

## **5 INSTALLATION PROCEDURE**

1) Push the cover latch out of the groove in the base. Remove the cover. (pic. A)

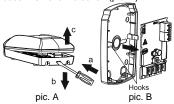

- 2) Bend back the hooks on the base. Remove the PCB. (pic. B)
- 3) Make a markup at the selected installation location according to the attached base. (pic. C)

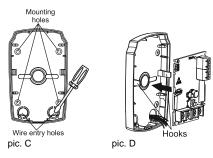

- 4) Connect the SLC power cables and the SLC data cables coming from Astra-A RPA and AL through the holes for cable entering in the device base. Recommended cable type KPSNG (A) -FRLS 2 × 2 × 0.5. Maximum length of the cable connected to AL  $150\,\mathrm{m}$
- 5) Fix the Astra-MA base on the selected surface.
  6) Return the PCB to its place. (pic. e.)

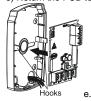

7) Connect the cables to the terminals according to the table:

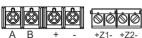

| Terminal     | Function                                |  |
|--------------|-----------------------------------------|--|
| A, B         | Input for connecting the Data line SLC  |  |
| «+», «-<br>» | Input for connecting the power line SLC |  |
| Z1, Z2       | Input for AL                            |  |

- 8) Close the Astra-MA cover.
- 9) Perform an Astra-MA registration in RPA (see section 6).
- 10) Perform an Astra-MA setup according to the Recommendations built into the PKM Astra Pro or Pconf-Pro program. Astra-MA setting from the Astra-812 Pro" is not available.
- 11) Launch a test (section 8).

### **6 ADDING TO THE SYSTEM**

Registration of Astra-MA in the RPA is carried out using the "Astra-942" Laser Pointer (ASTRA-942) and supplied separately.

- 1) Connect the Extender RPA to the Control Panel via RS-485 interface.
- 2) Register the RPA in the Control Panel according to the user guide of Astra-812 Pro or the manual built-in the Configuration module of the PKM Astra Pro or Pconf-Pro PC. (See www.teko.biz)
- **3)** Remove the Astra-MA cover by pushing the cover latch out of the groove in the base.
- **4)** Check the connection of cables to the terminals on the Astra-MA PCB ("+", "-", A and B) from the RPA.
- 5) Start Registration mode of devices in the Extender in the Control Panel in accordance with the Instructions. The mode takes 60 sec. to register one device.
- 6) Start the registration mode on Astra-MA using Astra-942. Illuminate the Astra-MA indicator from the ASTRA-942 button for at least 1 sec. The Astra-MA indicator should turn on for 2 sec.

#### WARNNING!

Running registration for several detectors at one and the same time is forbidden.

- 7) Registration running check:
- In case of successful registration, you will see "Astra-MA" in the setting module program in Astra Pro PKM or Pconf-Pro, or "Astra-MA is registered" on the screen of the Astra-812 Pro.
- In case of unsuccessful registration you will need to repeat actions from 5) to 7).

#### 7 REMOVING FROM THE SYSTEM

Removing Astra-MA from the RPA's memory can be held via installation PKM program module Astra Pro, Pconf-Pro or Astra-812 Pro menu.

#### 8 TESTING

Run a testing mode with using the Astra-942:

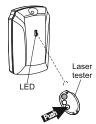

- Press the top Astra-942 button
- Irradiate the Astra-MA indicator for a second. Astra-MA indicator will switch on for 10 sec.

A test notification will be recorded in the event log of Control Panel, Astra Pro PKM or Pconf-Pro.

#### 9 WARRANTY

The operation warranty period is 5 years from the date of operation start-up, but no longer than 5 years 6 months from the date of manufacturing subject to the requirements of User guide.